#### 1. Ir a KuCoin

- Debe crear su API desde una computadora de mesa o laptop y no desde su móvil.
- Inicie sesión o cree una nueva cuenta en https://www.kucoin.com/.
- Siga la página para crear su API en: https://www.kucoin.com/account/api/create

#### 2. Siga la página de la API

Coloca el cursor sobre el icono de perfil en la esquina superior derecha y, a continuación, haz clic en "Administración de API":

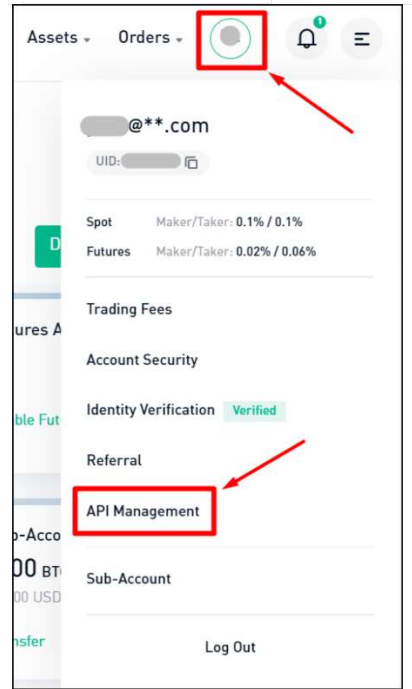

Debe habilitar las verificaciones de seguridad para agregar claves de API. Si ve este mensaje, siga las instrucciones de KuCoin.

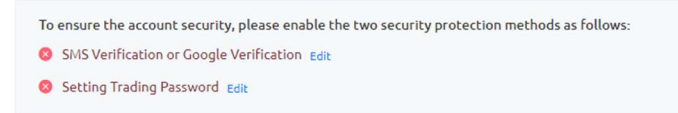

#### 3. Haga clic en Crear API

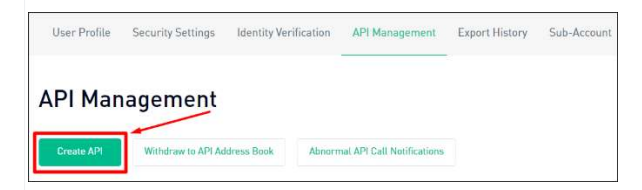

#### 4. Abra la pestaña Vincular trading basado en API

Asegúrese de colocar su usuario de BULL TRADE BOT en el campo: Nombre de API **Crear API** 

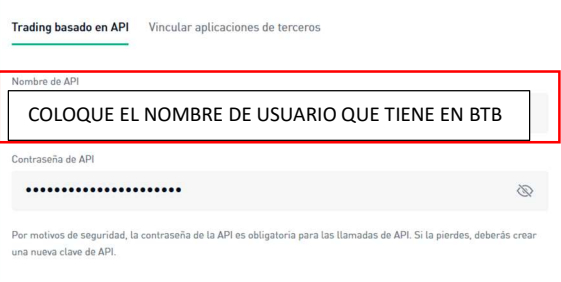

5. Asigne un nombre a su clave( debe ser el mismo usuario que tiene en Bull Trade Bot y cree una frase de

#### contraseña de API

Cuando tiene varias API, un nombre propio ayuda a administrarlas. La frase de contraseña debe ser la contraseña única para la clave API. No es lo mismo que la contraseña de su

cuenta o la contraseña comercial (pero podría ser completada por la herramienta Autocompletar, ¡que es la acción incorrecta del navegador!). Guárdelo, ya que no puede agregar API a Bull Trading Bot sin él:

# **Crear API**

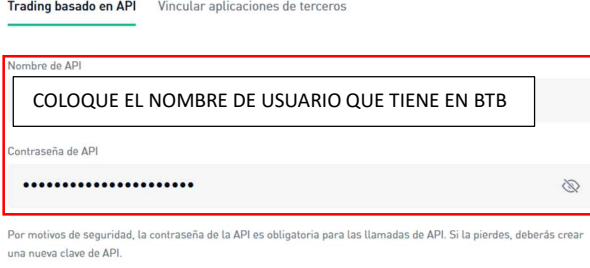

#### 6. Habilite la cuenta de operaciones al contado y haga clic en Siguiente

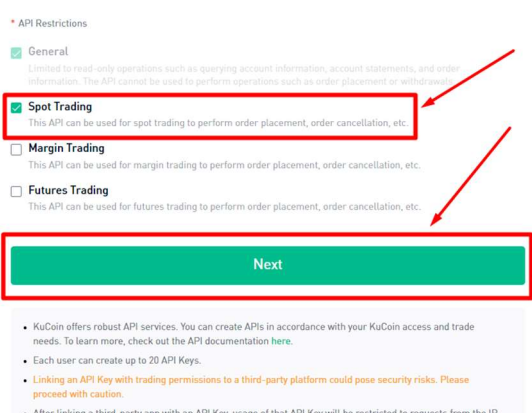

processes was commonly approximately provided in API Key, usage of that API Key will be restricted to requests from the II address of that third-party app by default, allowing access to the API endpoint using the API Key t

7. Ingrese todos los códigos de verificación necesarios y haga clic en Confirmar

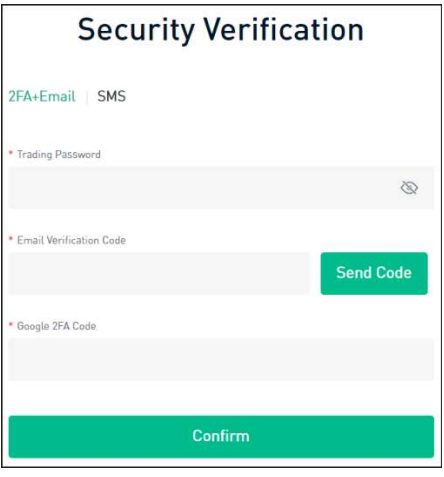

## 8. ¡Genial! Ha creado sus claves de API

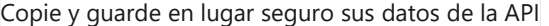

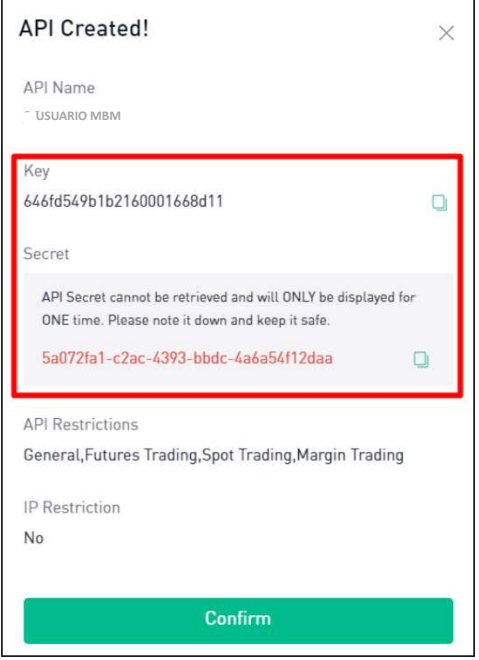

estos deberá reportarlos en su BackOffice de BTB en el área INVERSIONES allí vera un formulario que deberá rellenas con esos datos y luego haga enviar, si sus datos fueron configurados correctamente recibirá un email de confirmación en caso contrario el sistema BTB le notificara que esta incorrecta la creación de la calve API y deberá borrarla y crearla de nuevo y asi reportar la nueva clave API.

Cuando la clave API ya este sincronizada con BTB el sistema realizara dentro las siguientes 72 horas operaciones de prueba luego de allí usara el saldo disponible en su cuenta para colocar operaciones según la configuración de riesgo que efectuó.

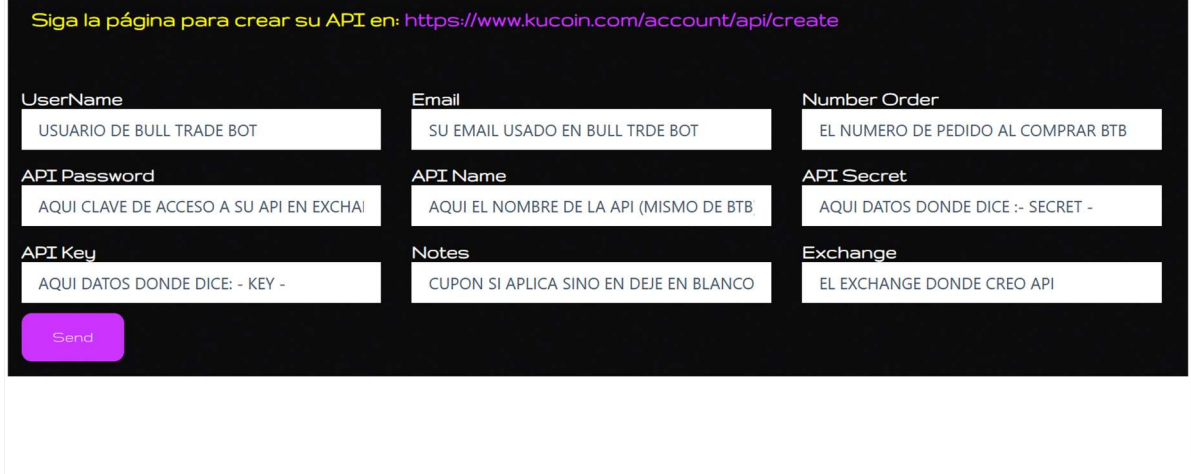